# **Rainbow - Quick Start Guide**

USE ON ANDROID SMARTPHONE

*Some features described in this document require a specific subscription level.*

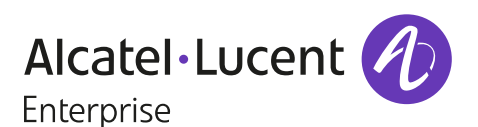

share your location

#### **Discover your mobile collaborative solution**  Search area (contacts, categories, text, Bubbles, companies) Access to the  $\mathbb{R}^2$ Search dial-pad Call this contact Online Quick access to 'favorites' (audio/video) (contacts, Bubbles, Chat Bots) Away di k Invisible More  $10:56$ **Bloggs Joe** information .<br>Das Jo  $\bullet$ Do not disturb John, how are you getting on wit.. about this contact Jane Jones 10:49 Your recent interactions with Your recent interactions with<br>contacts, groups or Chat Bots contacts, groups or Chat Bots I need help with that other docu.  $\hbox{\bf 0}$ Online on mobile 10:46 Telephony Proff Martin Scott Visualization  $\Box$ Telephony management Hi John, how are you? of a shared files *P<sub>o</sub>* Meetings Manage your profile 10 Mar Fmily (phone numbers, settings,  $\bigcirc$  My Rainbow sharing avatar, ...) These articles might help you:.. <sup>2</sup> My profile contacts, Need assistance? Ask our Example Bubble Hi Joe, It is in f Emily (e-Support) friendly Chat Bot,"Emily" C Help center හි Settings Easy access to our online Enter your text her Help Center (videos, (i) About  $\mathbf{E}^0$ tutorials, etc...)  $\overline{\mathbf{a}}$  Logout  $\odot$ ρ3  $\odot$ Record a voice **Conversation:** message Attach a file, Access to application photo, video Channels Contacts settings List of all message, or (your preferences and options)

## **Main features of the Android application include**

your conversations

#### **TELEPHONY**

- GSM mode or softphone mode (calls through the internet (VoIP))
- Automatic availability detector (engaged, available, etc.)
- Professional voicemail notification
- Call management: re-dial, transfer, three-way conference, call forwarding to professional voicemail or a separate line
- Search in both your company directory and personal contact list
- Detailed call history

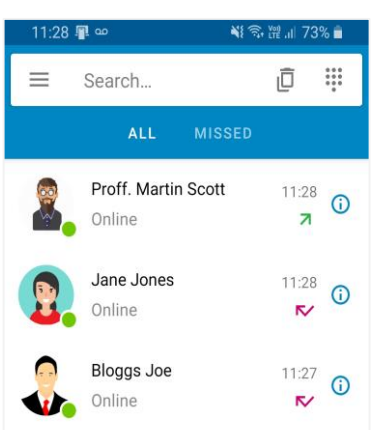

### **COLLABORATION**

Bubbles (i.e. working groups)

• Contact management

Call log

- Instant messaging and automatic presence identifier
- Audio/video communication with other users
- Bubbles (groups) with users both within or outside your organization, (chat, file sharing, ...)
- Video conferencing with up to 50 participants (screen sharing available)
- Audio conferencing with up to 100 participants (screen sharing available)
- Access to internal or external updates through the Channel feature. Include both text and multimedia (links, images, files, videos)
- Personal cloud-file storage up to 20GB
- GPS location sharing (Google Maps)

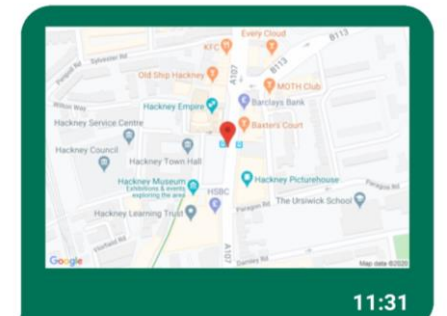

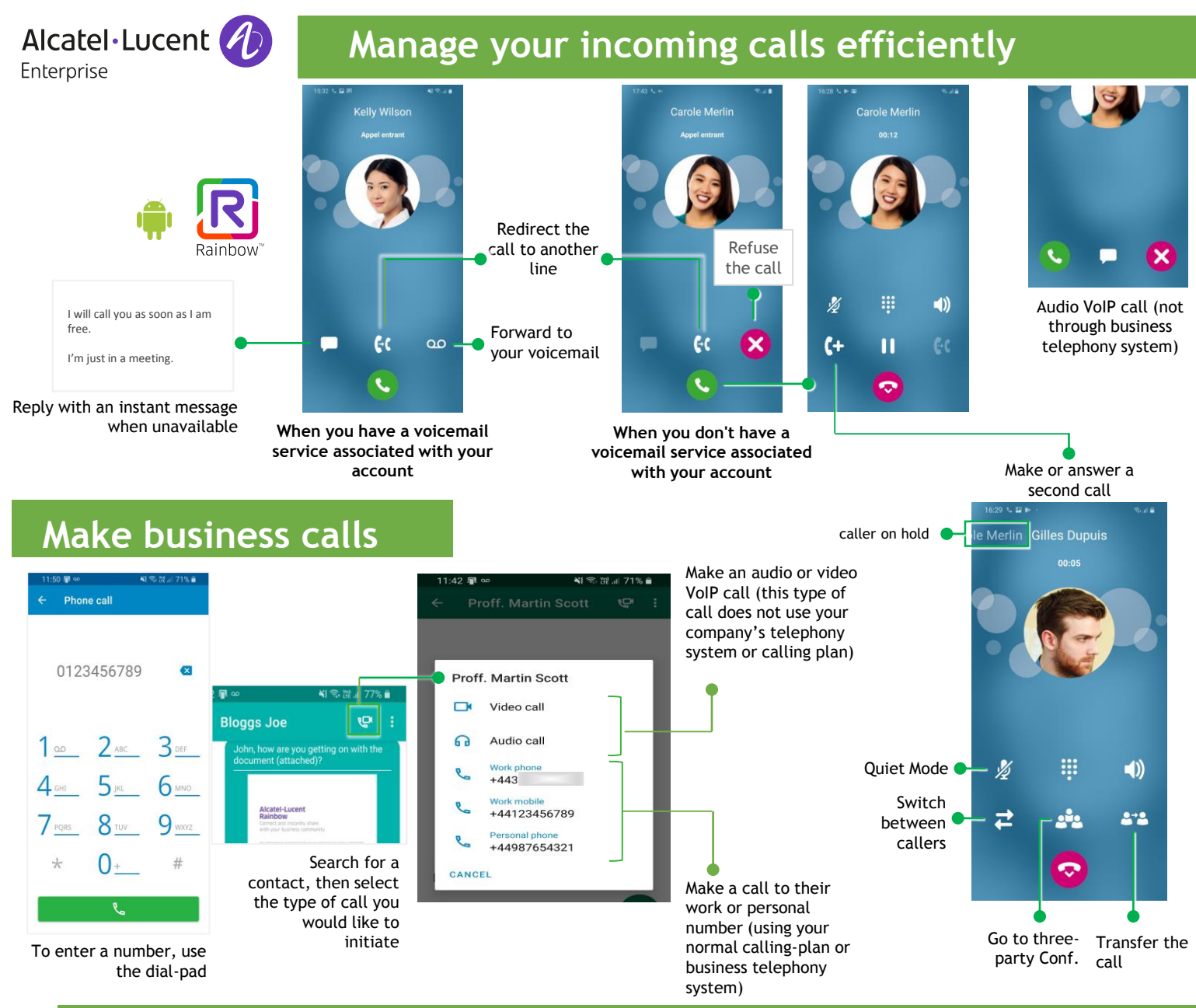

### **Bubbles & Web Conferencing**

- Create and operate Bubbles (working groups) with both internal and external guests
- At any time, you can launch a video-web conference with all the participants in your bubble

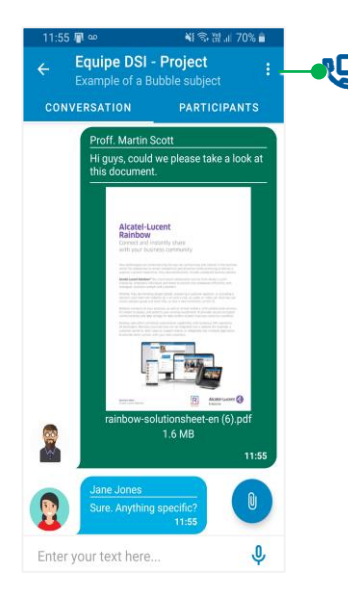

Change your camera

(i.e front camera)

 $\Box$   $\Box$ **Equipe DSI - Proje**  $\mathbf{m}$  $\left| \psi \right|$  $\frac{p}{2}$ ଚ

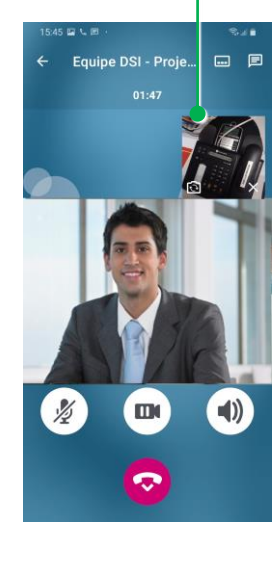

Change your camera (i.e. back camera)

- Web conferencing makes it easy to mix voice, video and screen sharing for all participants.
- Participants can join a conference via their web browser, mobile (iOS & Android), Rainbow client (Windows or Mac), or through our *Rainbow Room* solution.
- Increase the picture size of any participant
- Let any participant share their screen

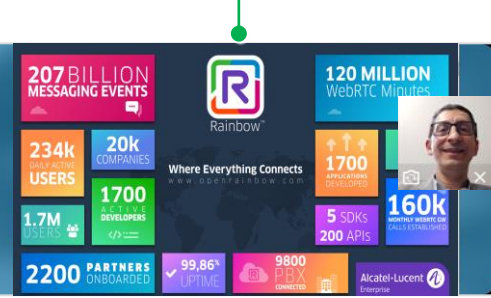

March 2020 - ALE TSS - Android Ed01

The Alcatel-Lucent name and logo are trademarks of Nokia used under license by ALE.